Утверждаю И.О. директора ИШНКБ \_\_\_\_\_\_\_\_\_\_\_\_ Д.А. Седнев  $\frac{1}{x}$  2019 г.

## **Лабораторная работа №1**

# **Определение температурного коэффициента сопротивления**

Методические указания по выполнению лабораторной работы по дисциплине «Материалы электронной техники» для студентов, обучающихся по направлениям: «Электроника и наноэлектроника» – 11.03.04 и «Биомедицинская инженерия» – 2.12.03.04

# **УДК 621. 383.45**

Методические указания по выполнению лабораторной работы по дисциплине «Материалы электронной техники» для студентов, обучающихся по направлениям: «Электроника и наноэлектроника» – 11.03.04 и «Биомедицинская инженерия» – 2.12.03.04 – Томск изд. ТПУ, 2018. – 11 с.

**УДК 621. 383.45**

Методические указания рассмотрены и рекомендованы к изданию методическим семинаром Отделения электронной инженерии ИШНКБ 29 мая 2019 г.

Руководитель ОЭИ к.т.н., доцент П.Ф. Баранов

Составитель: доцент, к.т.н. Гормаков А.Н.

Рецензент: доцент, к.т.н. Мартемьянов В.М.

 © Составление. ГОУ ВПО НИ ТПУ 2019 © Гормаков А.Н., составление, 2019 © Оформление. Издательство Томского 2019

#### **1. Цель работы**

Определение температурных коэффициентов сопротивления различных проводников и полупроводников, а также прямого напряжения p-n перехода кремниевого диода.

### **2. Лабораторная установка и электрическая схема соединений**

Лабораторная установка и электрическая схема соединений

В лабораторной работе определяются температурные коэффициенты:

1. Полупроводникового резистора с положительным температурным коэффициентом (PTC). Использованы резисторы КТ110, KTY81 или аналогичные. Маркировка: «600.13-1; PTC».

2. Металлической пленки резисторов типа MF, С2-33Н или аналогичных. Маркировка: «600.19-1; MF».

3. Углеродной пленки резисторов типа СF, С2-14 или аналогичных. Маркировка: «600.19-2; С».

4. Полупроводникового резистора с отрицательным температурным коэффициентом (NTC). Использованы резисторы В57861S, B57891M или аналогичные. Маркировка: «600.19-3; NTC».

5. Медного провода (термопреобразователь сопротивления медный типа дТС014- 50М.В3.20/0,2. Номинальное сопротивление при 0°С – 50 Ом). Маркировка: «600.19-4; Cu».

6. Прямого напряжения p-n перехода кремниевого диода при постоянном токе. Используются диоды КД522, 1N4148 или аналогичные. Маркировка: «600.19-5; диод Si».

При выполнении работы используется электронагреватель (394.2). В блок встроен нагреватель с измерителем-регулятором температуры. Испытываемый образец вставляется в отверстие на лицевой панели нагревателя и с помощью мультиметра измеряется его выходное сопротивление или напряжение.

Блок электронагревателя Блок электронагревателя (рис. 1) используется для определения температурного коэффициента сопротивления различных материалов. Блок позволяет задать и автоматически поддерживать температуру нагревателя. В блоке установлен маломощный источник +5 В, используемый как дополнительный источник питания в некоторых экспериментах.

Слева от индикаторов 3 и 4 (рис.1) на лицевой панели регулятора температуры установлены 4 светодиода K1 – включен при нагреве; K2 – не используется; AL – индикатор превышения предельных значений (не используется). RS – индикатор режима автоматического регулирования. Должен быть включен для нормальной работы блока в режиме автоматического регулирования. При выключении автоматического регулирования (см. ниже) прибор работает только как индикатор температуры нагревателя.

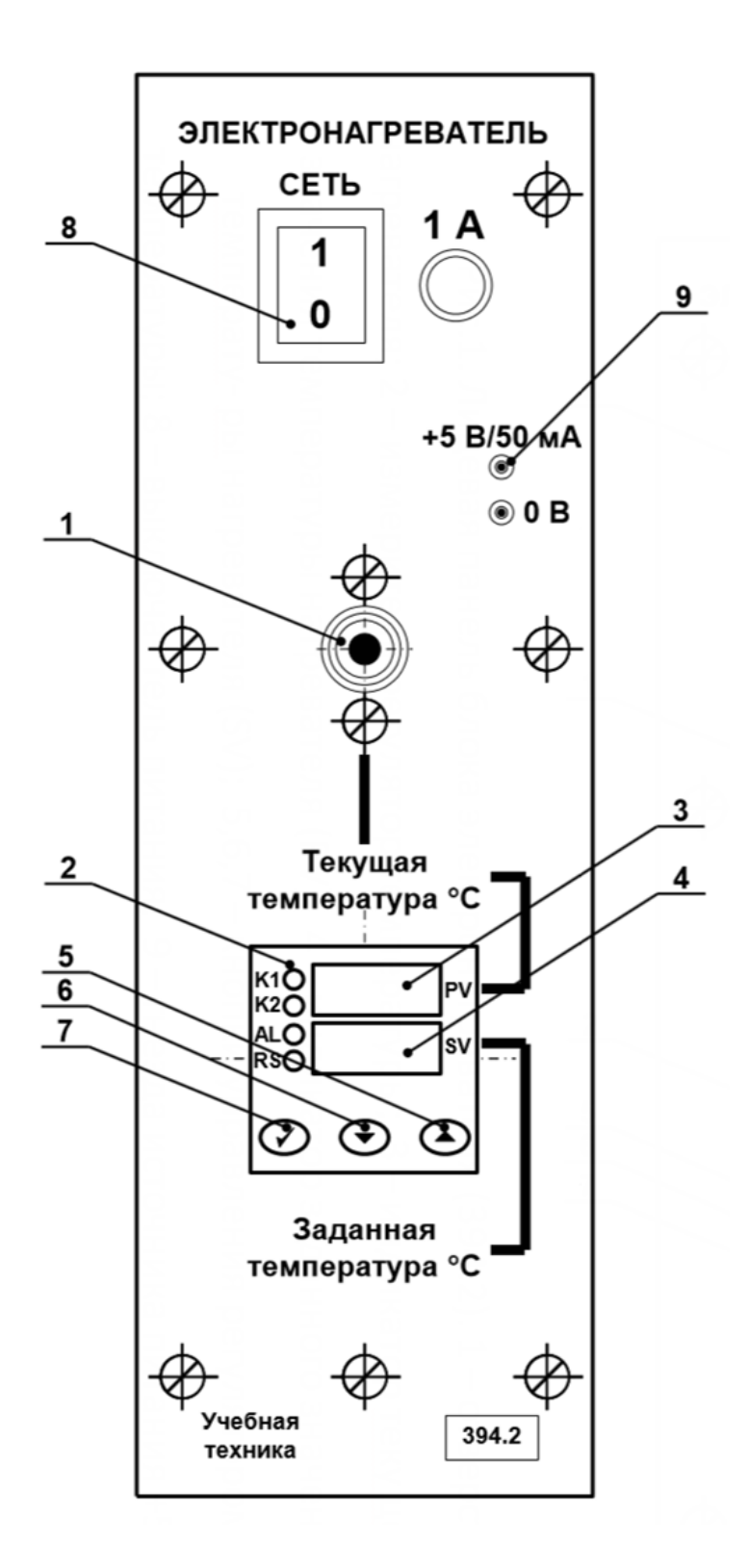

Рис.1. Лицевая панель блока электронагревателя (394.2). 1 – отверстие нагревателя; 2 – измеритель-регулятор температуры; 3 – индикатор текущего значения температуры нагревателя (PV); 4 – индикатор заданного значения температуры нагревателя (SV); 5,6,7 – кнопки управления регулятором температуры; 8 – выключатель питания; 9 – гнезда источника питания +5 В.

Задание температуры электронагревателя.

1. Нажать одну из кнопок управления 5 или 6 регулятора температуры 2 (рис.1). Начинает мигать индикатор заданного значения температуры нагревателя (SV, зеленый индикатор 4).

2. Для изменения заданного значения температуры повторно нажать кнопки 5 (уменьшение) или 6 (увеличение температуры). Удержание кнопки в течение некоторого времени включает режим автоматического ускоренного изменения значения. В процессе установки индикатор продолжает мигать.

3. После установки требуемого значения температуры необходимо однократно нажать кнопку 7 (рис.1). Мигание индикатора 4 прекращается. Температура задана. При выполнении экспериментов рекомендуется начинать с низких значений температуры (на 5…10° выше комнатной) и постепенно повышать её величину до 100° С, т. к. остывание электронагревателя происходит гораздо медленнее его нагрева.

Включение (отключение) режима автоматического регулирования. При включении питания электронагревателя режим автоматического регулирования выключен. При выполнении экспериментов целесообразно задать начальное значение температуры и, после этого, включить режим автоматического регулирования. Переключение режима автоматического регулирования:

1. Однократно нажать кнопку 7 (рис.1) регулятора температуры. На индикаторе 3 (красный, PV) отобразиться надпись «r-S». На индикаторе 4 (зеленый, SV) текущее состояние регулятора «StoP» (СТОП) или «rUn» (РАБОТА).

2. Для изменения состояния регулятора нажать любую из кнопок 5 или 6 – индикатор 4 начнет мигать. Повторное нажатие кнопки 5 или 6 переключит режим («StoP»↔«rUn»).

3. Нажатие кнопки 7 фиксирует выбранное значение (индикатор 4 не мигает). Повторное нажатие кнопки 7 возвращает регулятор температуры в исходное состояние – на индикаторе отображаются текущее и заданное значения температуры. Светодиод RS сигнализирует о состоянии регулятора: включен – режим «rUn» (РАБОТА), выключен - «StoP» (СТОП).

Подробно режимы работы измерителя-регулятора температуры ТР441 и порядок его программирования описаны в литературе: «Измерителирегуляторы температуры ТР440 и ТР441. Руководство по эксплуатации» ТАЛС.405111.040 РЭ. (Файл TR440 TR441 doc 020607.pdf записан на компакт-диске с документацией). *При выполнении экспериментов любые изменения параметров регулятора температуры, кроме указанных выше, не допускаются.*

Схема электрических соединений для определения температурных коэффициентов сопротивления показана на рис. 2.

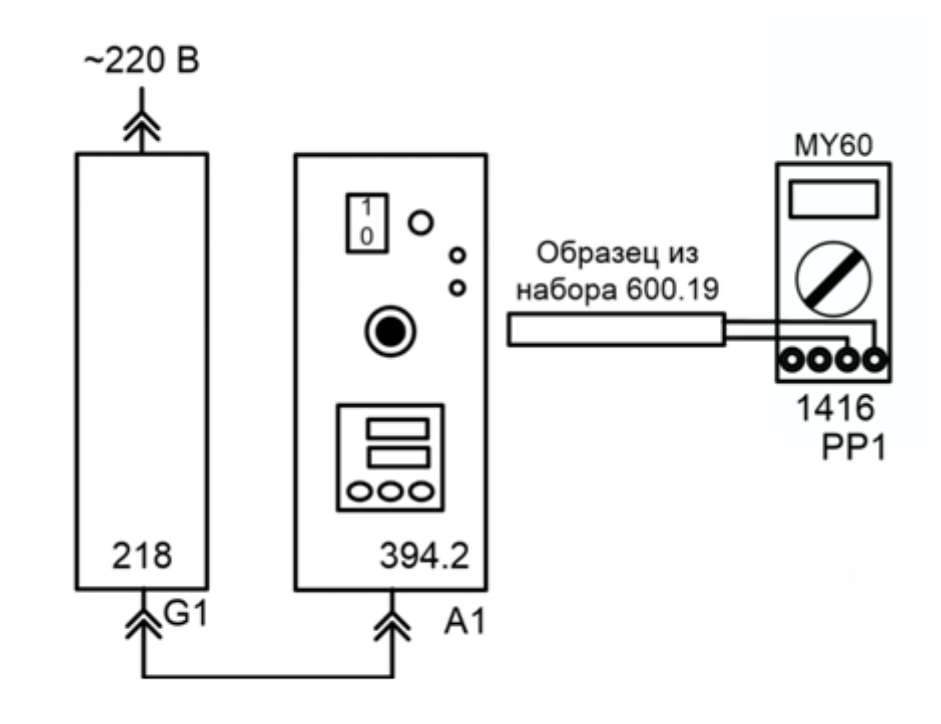

Рис. 2. Схема для определения температурного коэффициента сопротивления.

Все образцы подключаются к гнездам «VΩ» и «COM» мультиметра MY60Т (блок 1416) и устанавливается один из пределов измерения сопротивления, соответствующий сопротивлению образца. При подключении кремниевого диода (образец 600.19-5, диод Si) необходимо соблюдать полярность: анод (красный провод) подключается к гнезду «VΩ»,

а катод (черный или синий провод) – к гнезду «COM». Для определения прямого напряжения на диоде в милливольтах используется предел измерения « ». В этом случае через диод протекает постоянный прямой ток в диапазоне 1…1,5 мА. Точное значение тока можно измерить дополнительным мультиметром, включенным последовательно с испытываемым диодом. Однофазный источник питания G1 предназначен для безопасного питания блока электронагревателя 394.2.

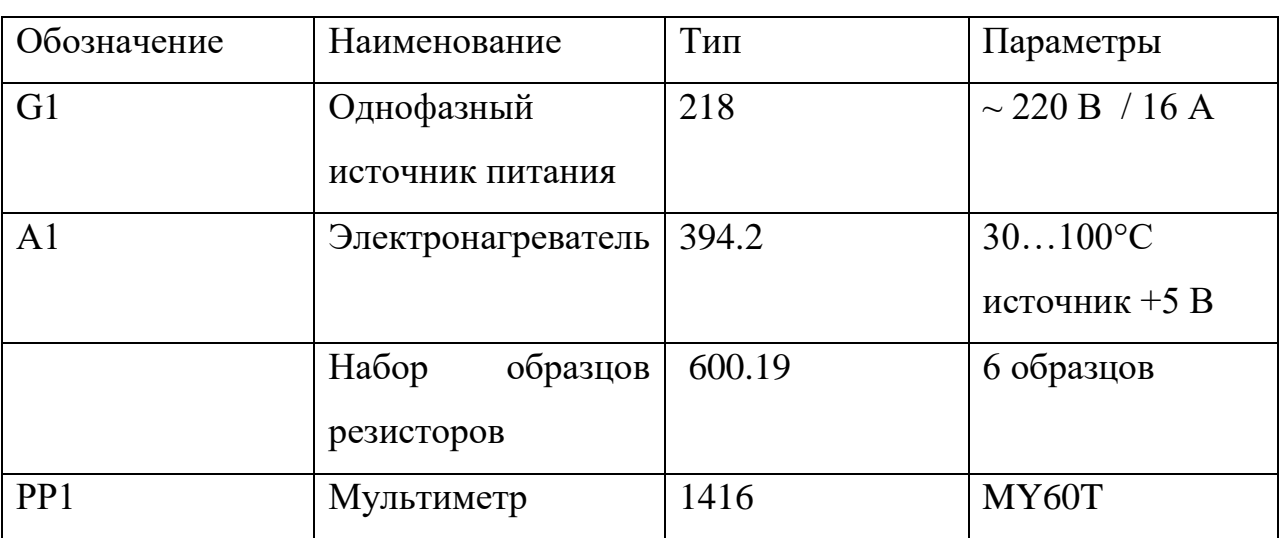

Перечень аппаратуры

#### **3. Указания по проведению эксперимента**

1. Проверьте схему электропитания блоков электронагревателя (394.2) и источника питания G1 (218). Убедитесь, что выключатели «СЕТЬ» этих блоков отключены.

2. Соедините блоки в соответствии со схемой электрической соединений рис. 2.1.2.

3. Выберите значения температуры, при которых Вы хотите измерить сопротивления образцов. Из-за инерционности нагревателя целесообразно выбрать не более 5…7 точек в диапазоне температур до 100°С. Начальное значение – комнатная температура.

4. Включите устройство защитного отключения и автоматический выключатель в однофазном источнике питания G1.

5. Включите выключатель «СЕТЬ» блока электронагревателя (394.2).

6. При включении питания автоматический режим регулятора температуры электронагревателя выключен. Установите требуемую температуру (см. раздел «Блок электронагревателя»). Включите автоматический режим регулятора температуры. Начнется разогрев нагревателя (включены светодиоды индикаторов K1 и RS).

7. Измерьте сопротивление образцов при комнатной температуре. Для исключения нагрева образцов от рук их необходимо брать за корпус вблизи выводов.

8. После стабилизации температуры нагревателя вблизи заданного значения поочередно вставьте каждый из образцов в отверстие нагревателя до упора. Выждите 2..3 минуты для стабилизации температуры и измерьте сопротивление образца.

9. Задайте следующее значение температуры, дождитесь её стабилизации и повторите измерения сопротивления образцов. При высоких температурах образцов будьте осторожны: не касайтесь рабочей части образца, извлеченного из нагревателя.

10. По результатам измерений постройте графики зависимостей сопротивления образцов (или напряжения для диода) от температуры.

11. По завершении измерений отключите питание всех блоков.

12. По результатам испытания отберите образцы, имеющих линейную зависимость сопротивления от температуры, и вычислите их температурный коэффициент сопротивления

$$
\alpha = \frac{R(t_2) - R(t_1)}{R(t_1) \cdot t_2 - R(t_2) \cdot t_1} ,
$$

где R  $(t_2)$ , R $(t_1)$  - сопротивление образца, соответственно при температуре  $t_2$  $u_{1}$   $\alpha$  - температурный коэффициент сопротивления образца.

Сопротивление образца при произвольной температуре t вычисляется по формуле

$$
R(t) = R(t_1) \frac{1 + \alpha \cdot t}{1 - \alpha \cdot t_1}
$$

**Примечание.** При определении сопротивления только одного образца порядок выполнения эксперимента можно изменить.

### **4. Указания по проведению эксперимента**

1. Соберите схему рис. 2.

2. Установите испытываемый образец в отверстие нагревателя.

3. Задайте температуру 100°С и включите автоматический режим регулятора температуры («rUn», режим «РАБОТА», индикатор RS включен). Дождитесь установления заданной температуры и выключите автоматический режим регулятора («StoP», режим «СТОП», индикатор RS выключен).

4. По мере снижения температуры нагревателя измерьте сопротивление образца (или напряжение для диода) при нескольких значениях температуры в диапазоне 100…30°С. Ориентировочное время остывания датчика 15…30 мин.

5. Обработайте результаты эксперимента в соответствии с приведенными выше рекомендациями.

#### **5. Контрольные вопросы**

- 1. Что называется силой тока? Плотностью тока?
- 2. В чем заключается физический смысл электродвижущей силы, напряжения, разности потенциалов?
- 3. От чего зависит сопротивление проводников?
- 4. Что такое удельное сопротивление проводника? От чего оно зависит?
- 5. Что называется сверхпроводимостью проводника?
- 6. Как уменьшить погрешность величины удельного сопротивления?
- 7. Что такое температурный коэффициент удельного электрического сопротивления, что нужно знать для его вычисления?
- 8. В каких единицах измеряется температурный коэффициент?
- 9. Чем характеризуется температурный коэффициент сопротивления?

## **6. Содержание отчета**

Отчет должен включать следующие разделы:

- Титульный лист
- Цель работы
- Описание лабораторной установки и краткое объяснение физических процессов работы фоторезистора
- Ход работы
- Экспериментальные данные
- Вывод
- Ответы на контрольные вопросы